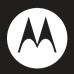

# motorola Ischia

User's Guide

# HELLOMOTO

Introducing your new Motorola Ischia wireless phone! It's a music phone with a sleek design that's sure to get attention.

- My Phone, My Way It's your phone make it that way. Customise your home screen (page 38) with personal pictures, change wallpapers, and use your favourite song as your ringtone.
- Connect on So Many Levels Whether it's with work or friends, stay connected with voice (page 23) and messaging (page 46).
- **Camera** It's easy to take high-quality pictures in your daily life with the digital camera. You can capture and save images on your phone or on an optional memory card.
- Video camera It's easy to shoot high-quality video clips in your daily life with the digital camera. You can shoot and save video clips on your phone or on an optional memory card.
- **Rich Music Experience** Use the music player (page 49) to set your playlist for your morning commute. Insert an optional memory card into the removable memory slot to save more songs! Or, use the FM Radio (page 48) to listen to your favourite music or news programs.

- **Convenient Extras** When you are away from your home or desk, make use of handy tools like Contacts, Calculator, Alarm Clock, Calendar, and others (page 58).
- Fun When you have a little time to spare, play a game (page 69).
- Push to talk (PTT) Lets you talk walkie-talkie style with other PTT subscriber. You can talk to a person or a group (page 45).

Here's a quick anatomy lesson:

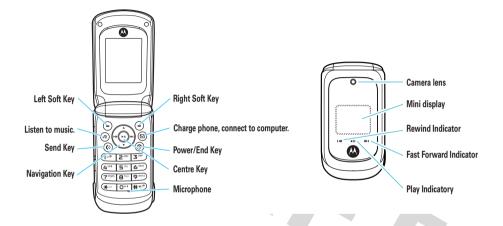

**Note:** Your phone may not appear exactly as the images in this manual. However, all key locations, sequences, and functions are the same.

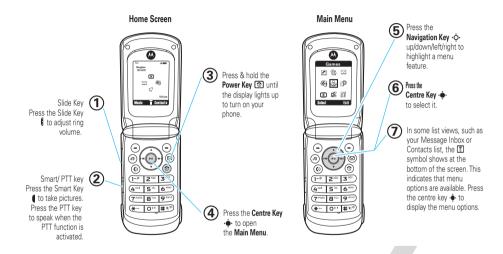

This is a typical home screen and main menu layout. Your phone may be a little different.

Motorola, Inc. Consumer Advocacy Office 1307 East Algonquin Road Schaumburg, IL 60196 www.hellomoto.com

1-800-331-6456 (United States)

1-888-390-6456 (TTY/TDD United States for hearing impaired)

1-800-461-4575 (Canada)

Certain mobile phone features are dependent on the capabilities and settings of your service provider's network. Additionally, certain features may not be activated by your service provider, and/or the provider's network settings may limit the feature's functionality. Always contact your service provider about feature availability and functionality. All features, functionality, and other product specifications, as well as the information contained in this user's guide are based upon the latest available information and are believed to be accurate at the time of printing. Motorola reserves the right to change or modify any information or specifications without notice or obligation.

MOTOROLA and the Stylized M Logo are registered in the US Patent & Trademark Office. All other product or service names are the property of their respective owners. The Bluetooth trademarks are owned by their proprietor and used by Motorola, Inc. under license. Java and all other Java-based marks are trademarks or registered trademarks of Sun Microsystems, Inc. in the U.S. and other countries. Microsoft and Windows are registered trademarks of Microsoft Corporation; and Windows XP is a trademark of Microsoft Corporation. © Motorola, Inc., 2008.

**Caution:** Changes or modifications made in the radio phone, not expressly approved by Motorola, will void the user's authority to operate the equipment.

## Software Copyright Notice

The Motorola products described in this manual may include copyrighted Motorola and third-party software stored in semiconductor memories or other media. Laws in the United States and other countries preserve for Motorola and third-party software providers certain exclusive rights for copyrighted software, such as the exclusive rights to distribute or reproduce the copyrighted software. Accordingly, any copyrighted software contained in the Motorola products may not be modified. reverse-engineered, distributed, or reproduced in any manner to the extent allowed by law. Furthermore, the purchase of the Motorola products shall not be deemed to grant either directly or by implication, estoppel, or otherwise, any license under the copyrights, patents, or patent applications of Motorola or any third-party software provider, except for the normal, non-exclusive, royalty-free license to use that arises by operation of law in the sale of a product.

Manual Number: 68XXXXX281-A

# contents

| menu map              | . 8 |
|-----------------------|-----|
| Safety Information    | 10  |
| FCC Notice            | 14  |
| Use and Care          | 15  |
| EU Conformance        | 16  |
| Recycling Information | 17  |
| get started           | 18  |
| about this guide      | 18  |
| SIM card              | 18  |
| memory card           | 19  |
| battery               | 20  |
| turn it on & off      | 23  |
| answer a call         | 23  |
| make a call           | 23  |
| adjust volume         | 23  |
| change ring alert     | 23  |

| store a phone number 24        |
|--------------------------------|
| call a stored phone number. 24 |
| basics 25                      |
| home screen                    |
| external display               |
| enter text                     |
| handsfree speaker              |
| codes & passwords 34           |
| lock & unlock phone 35         |
| airplane mode                  |
| memory card                    |
| tips & tricks 37               |
| customise                      |
| change home screen shortcuts   |
| 38                             |
| change main menu appearance    |
| 38                             |

| MyMenu                  |
|-------------------------|
| ring styles & alerts 39 |
| answer options          |
| wallpaper 40            |
| screen saver            |
| colour setting          |
| display settings 41     |
| backlight41             |
| speed dial              |
| auto redial             |
| calls                   |
| redial a number 43      |
| recent calls            |
| return a missed call 44 |
| call waiting            |
| call divert             |
| notepad                 |

| emergency calls               | 15        |
|-------------------------------|-----------|
| push to talk (PTT)            | 15        |
| messages 4                    | <b>16</b> |
| send a message 4              | 16        |
| receive a message             | 17        |
| voicemail 4                   | 17        |
| entertainment                 | 18        |
| FM radio 4                    | 18        |
| Music                         | 19        |
| camera 5                      | 51        |
| Video camera                  | 52        |
| WebAccess                     | 54        |
| connections                   | <b>56</b> |
| cable connections 5           | 56        |
| other features                | 58        |
| phonebook                     | 58        |
| more message features         | 59        |
| more personalising features 6 | 30        |
| call times 6                  | 64        |
| in call menu 6                | 35        |

| headset                   | . 66 |
|---------------------------|------|
| personal organiser        | . 66 |
| security                  | . 68 |
| fun & games               | . 69 |
| ervice & repairs          | .71  |
| SAR Data                  | 72   |
| learing Aids              | 73   |
| WHO Information           | 74   |
| Registration              | . 74 |
| Privacy and Data Security | 75   |
| Driving Safety            | . 76 |
| ndex                      |      |
|                           |      |

# menu map

## main menu

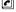

#### Recent calls

- Received calls
- Dialled calls
- NotePad
- Call times
- Call cost \*
- Data times
- Data volumes

#### $\bigtriangledown$ Messages

- Create
- Inbox
- Draft
- Outbox
- Ouick notes
- Voicemail
- Browser msgs
- Info services
- MMS templates

#### Ø. Extras

- Calculator
  - MvMenu
  - Alarm clock Stop watch
  - Chat \*

  - Dialling services \*
    STK \*
  - Calendar
  - Phone Inspector •

## 🐣 Games

- Java •
- Games

#### WebAccess

- Start browser Web shortcut
- Go to URI
- Web session
- Stored pages
- History
- General setting
- \* Network Dependent
- This is the standard main menu layout.

## Your phone's menu may be a

### little different

## Multimedia

- Camera
- Pictures Sounds
- Music
- FM radio

Video camera

Videos

#### цК. Personalise

- Home screen
- Main menu
- Colour Setting
- Greeting
- Wallpaper
- Screensaver
- Speed Dial

#### HY Settings

(see next page)

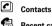

## settings menu

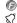

#### Easy Menu

#### Ring style

- Style
- Style detail

Ð

## Call divert

- Voice calls
  Fax calls \*
- Fax calls \*
   Data calls \*
- Data calls
   Cancel all
- Divert status
- · Divert statt

## In Call Setup

- In-Call Timer
- Call Cost Setup
- My Caller ID
- Answer Options
- Call Waiting
- Hearing Aid \*

## 📕 Initial setup

- Time and date
- Auto redial
- Display settings
- Backlight
- Scroll
- Language
- DTMF
- TTY setup \*
- Master reset
- Master clear
- Format additional storage device

## 💼 Pho

- Phone status
  - My numbers
  - Active line \*
  - Battery metre

## Headset

Auto answer

#### Airplane Mode

- Airplane Mode
- Prompt At Startup

## X Network

- New Network
- Network Setup
- Avail. Networks
- My Network List
- Service Tone
- Call drop tone

#### Security

Θ

- Phone Lock
- Lock PTT key
- · Long press to unlock PTT key
- Fixed Dial \*
- Call Barring
- SIM PIN
- New Passwords
- Restrict calls
- Block list

#### Easy Prefix

- Auto Change \*
- Pref.Op \*

#### PTT settings

- PTT service \*
- PTT setup

#### Java Settings

(<u>)</u>

- Java System
- InvisibeNET
- Delete All Apps
- App Backlight
- App Vibration
- App Volume
- Java DNS Address

## \* Network Dependent

## menu map 9

This section contains important information on the safe and efficient operation of your mobile device. Read this information before using your mobile device.\*

# Exposure to Radio Frequency (RF) Energy

Your mobile device contains a transmitter and receiver. When it is ON, it receives and transmits RF energy. When you communicate with your mobile device, the system handling your call controls the power level at which your mobile device transmits.

Your Motorola mobile device is designed to comply with local regulatory requirements in your country concerning exposure of human beings to RF energy.

# **Operational Precautions**

For optimal mobile device performance and to be sure that human exposure to RF energy does not exceed the guidelines set forth in

the relevant standards, always follow these instructions and precautions.

## External Antenna Care

If your mobile device has an external antenna, use only a Motorola-supplied or approved replacement antenna. Use of unauthorized antennas, modifications, or attachments could damage the mobile device and/or may result in your device not complying with local regulatory requirements in your country.

DO NOT hold the external antenna when the mobile device is IN USE. Holding the external antenna affects call quality and may cause the mobile device to operate at a higher power level than needed.

## **Product Operation**

When placing or receiving a phone call, hold your mobile device just like you would a landline phone.

If you wear the mobile device on your body, always place the mobile device in a Motorola-supplied or approved clip, holder, holster, case, or body harness. If you do not use a body-worn accessory supplied or approved by Motorola—or if you hang your mobile device from a lanyard around your neck—keep the mobile

<sup>\*</sup> The information provided in this document supersedes the general safety information in user's guides published prior to May 1, 2007.

device and its antenna at least 2.5 centimeters (1 inch) from your body when transmitting.

When using any data feature of the mobile device, with or without an accessory cable, position the mobile device and its antenna at least 2.5 centimeters (1 inch) from your body.

Using accessories not supplied or approved by Motorola may cause your mobile device to exceed RF energy exposure guidelines. For a list of Motorola-supplied or approved accessories, visit our Web site at: <u>www.motorola.com</u>.

# **RF Energy Interference/Compatibility**

Nearly every electronic device is subject to RF energy interference from external sources if inadequately shielded, designed, or otherwise configured for RF energy compatibility. In some circumstances your mobile device may cause interference with other devices.

# Follow Instructions to Avoid Interference Problems

Turn off your mobile device in any location where posted notices instruct you to do so.

In an aircraft, turn off your mobile device whenever instructed to do so by airline staff. If your mobile device offers an airplane mode or similar feature, consult airline staff about using it in flight.

## Implantable Medical Devices

If you have an implantable medical device, such as a pacemaker or defibrillator, consult your physician before using this mobile device.

Persons with implantable medical devices should observe the following precautions:

- ALWAYS keep the mobile device more than 20 centimeters (8 inches) from the implantable medical device when the mobile device is turned ON.
- DO NOT carry the mobile device in the breast pocket.
- Use the ear opposite the implantable medical device to minimize the potential for interference.
- Turn OFF the mobile device immediately if you have any reason to suspect that interference is taking place.

Read and follow the directions from the manufacturer of your implantable medical device. If you have any questions about using your mobile device with your implantable medical device, consult your health care provider.

# **Driving Precautions**

Check the laws and regulations on the use of mobile devices in the area where you drive. Always obey them.

When using your mobile device while driving, please:

- Give full attention to driving and to the road. Using a mobile device may be distracting. Discontinue use if you can't concentrate on driving.
- Use handsfree operation, if available.
- Pull off the road and park before making or answering a call if driving conditions so require.
- Do not place a mobile device in the airbag deployment area.

Responsible driving practices can be found in the "Smart Practices While Driving" section in this user's guide and/or at the Motorola Web site: <u>www.motorola.com/callsmart</u>.

**Note:** The use of wireless phones while driving may cause distraction. Discontinue a call if you can't concentrate on driving. Additionally, the use of wireless devices and their accessories may be prohibited or restricted in certain areas. Always obey the laws and regulations on the use of these products.

# **Operational Warnings**

Obey all posted signs when using mobile devices in public areas.

## Potentially Explosive Atmospheres

Areas with potentially explosive atmospheres are often but not always posted and can include fueling areas such as below decks on boats, fuel or chemical transfer or storage facilities, or areas where the air contains chemicals or particles, such as grain dust, or metal powders.

# Symbol Key

Your battery, charger, or mobile device may contain symbols, defined as follows:

| Symbol          | Definition                                                                                                    |
|-----------------|----------------------------------------------------------------------------------------------------|
| $\wedge$        | Important safety information follows.                                                                                                    |
| ß               | Do not dispose of your battery or mobile device in a fire.                                                                                         |
| 0               | Your battery or mobile device may require recycling in accordance with local laws. Contact your local regulatory authorities for more information. |
|                 | Do not throw your battery or mobile device in the trash.                                                                                           |
| ⊖ Li lon BATT ⊕ | Your mobile device contains an internal lithium ion battery.                                                                                       |
| Ť               | Do not let your battery, charger, or mobile device get wet.                                                                                        |

| Symbol | Definition                                                                                  |
|--------|---------------------------------------------------------------------------------------------|
|        | Listening at full volume to music or voice<br>through a headset may damage your<br>hearing. |

## **Batteries and Chargers**

Caution: Improper treatment or use of batteries may present a danger of fire, explosion, leakage, or other hazard. For more information, see the "Battery Use & Battery Safety" section in this user's guide.

# Choking Hazards

Your mobile device or its accessories may include detachable parts, which may present a choking hazard to small children. Keep your mobile device and its accessories away from small children.

# Glass Parts

Some parts of your mobile device may be made of glass. This glass could break if the product is dropped on a hard surface or receives a substantial impact. If glass breaks, do not touch or attempt to remove. Stop using your mobile device until the glass is replaced by a qualified service centre.

# Seizures/Blackouts

Some people may be susceptible to epileptic seizures or blackouts when exposed to flashing lights, such as when playing video games. These may occur even if a person has never had a previous seizure or blackout.

If you have experienced seizures or blackouts, or if you have a family history of such occurrences, please consult with your physician before playing video games or enabling a flashing-lights feature (if available) on your mobile device.

Discontinue use and consult a physician if any of the following symptoms occur: convulsion, eye or muscle twitching, loss of awareness, involuntary movements, or disorientation. It is always a good idea to hold the screen away from your eyes, leave the lights on in the room, take a 15-minute break every hour, and stop use if you are very tired.

# Caution About High Volume Usage

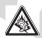

Listening at full volume to music or voice through a headset may damage your hearing.

# **Repetitive Motion**

When you repetitively perform actions such as pressing keys or entering finger-written characters, you may experience occasional discomfort in your hands, arms, shoulders, neck, or other parts of your body. If you continue to have discomfort during or after such use, stop use and see a physician.

# FCC Notice to Users

#### The following statement applies to all products that have received FCC approval. Applicable products bear the FCC logo, and/or an FCC ID in the format FCC-ID:xxxxxx on the product label.

Motorola has not approved any changes or modifications to this device by the user. Any changes or modifications could void the user's authority to operate the equipment. See 47 CFR Sec. 15.21.

This device complies with part 15 of the FCC Rules. Operation is subject to the following two conditions: (1) This device may not cause harmful interference, and (2) this device must accept any interference received, including interference that may cause undesired operation. See 47 CFR Sec. 15.19(3).

This equipment has been tested and found to comply with the limits for a Class B digital device, pursuant to part 15 of the FCC Rules. These limits are designed to provide reasonable protection against harmful interference in a residential installation. This equipment generates, uses and can radiate radio frequency energy and, if not installed and used in accordance with the instructions, may cause harmful interference to radio communications.

However, there is no guarantee that interference will not occur in a particular installation. If this equipment does cause harmful interference to radio or television reception, which can be determined by turning the equipment off and on, the user is encouraged to try to correct the interference by one or more of the following measures:

- Reorient or relocate the receiving antenna.
- Increase the separation between the equipment and the receiver.
- Connect the equipment to an outlet on a circuit different from that to which the receiver is connected.
- Consult the dealer or an experienced radio/TV technician for help.

# Use and Care

To care for your Motorola phone, please keep it away from:

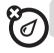

#### liquids of any kind

Don't expose your phone to water, rain, extreme humidity, sweat, or other moisture. If it does get wet, don't try to accelerate drying with the use of an oven or dryer, as this may damage the phone.

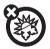

### extreme heat or cold

Avoid temperatures below 0°C/32°F or above 45°C/113°F.

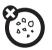

#### dust and dirt

Don't expose your phone to dust, dirt, sand, food, or other inappropriate materials.

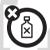

## cleaning solutions

To clean your phone, use only a dry soft cloth. Don't use alcohol or other cleaning solutions.

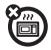

#### microwaves

Don't try to dry your phone in a microwave oven.

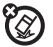

#### the ground

Don't drop your phone.

# **European Union Directives Conformance Statement**

|   | Hereby, Motorola declares that this product is in compliance with: |
|---|--------------------------------------------------------------------|
| Z |                                                                    |

- The essential requirements and other relevant provisions of Directive 1999/5/EC
- All other relevant FLI Directives .

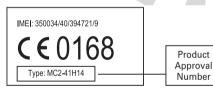

The above gives an example of a typical Product Approval Number. You can view your product's Declaration of Conformity (DoC) to Directive 1999/5/EC (to R&TTE Directive) at www.motorola.com/rtte. To find your DoC, enter the Product

#### 16 **FU Conformance**

Approval Number from your product's label in the "Search" bar on the Web site

# Caring for the Environment by Recycling

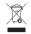

This symbol on a Motorola product means the product should not be disposed of with household waste.

# Disposal of your Mobile Device and Accessories

Please do not dispose of mobile devices or electrical accessories (such as chargers, headsets, or batteries) with your household waste. These items should be disposed of in accordance with the national collection and recycling schemes operated by your local or regional authority. Alternatively, you may return unwanted mobile devices and electrical accessories to any Motorola Approved Service Center in your region. Details of Motorola approved national recycling schemes, and further information on Motorola recycling activities can be found at: <u>www.motorola.com/recycling</u>

# Disposal of your Mobile Device Packaging and User's Guide

Product packaging and user's guides should only be disposed of in accordance with national collection and recycling requirements. Please contact your regional authorities for more details.

# get started

# about this guide

This guide shows how to locate a menu feature as follows:

This means that, from the home screen:

- 1 Press the *centre key* . ↓ to open the main menu.
- 2 Scroll to Recent Calls and press the centre key .
- 3 Scroll to Received Calls and press the centre key .

Tip: Press the *centre key* . ♦ or Select to select a highlighted option.

This means a feature is

## symbols

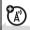

network/subscription dependent and may not be available in all areas. Contact your service provider for more information.

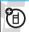

This means a feature requires an optional accessory.

# SIM card

The Subscriber Identity module (SIM) card holds your personal identity information, phone number, contacts, voicemail, and text message settings. The

information on your SIM card is easily carried when you switch the SIM card from your phone to another one.

**Caution:** Don't bend or scratch your SIM card. Keep it away from static electricity, water, and dirt.

**Tip:** Ensure your SIM card is fully inserted into the phone before fitting the battery.

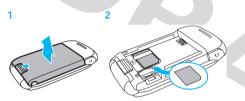

# memory card

You can use a removable microSD memory card (up to 2 GB) with your phone to store and retrieve multimedia objects, such as pictures and music.

To install the memory card, make sure the memory card's metal contacts are facing down and insert the top of the memory

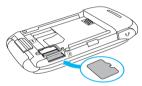

card under the metal band and into the holder. To remove the memory card, slide the card back out of the holder.

**Note:** If you downloaded copyrighted files and store them on your phone or memory card, you can use them for private only. Do not send, copy, or change copyrighted the files.

# battery

## battery use and safety

 Motorola recommends you always use Motorola-branded batteries and chargers.
 The warranty does not cover damage caused by non-Motorola batteries and/or chargers.

**Caution:** Use of an unqualified battery or charger may present a risk of fire, explosion, leakage or other hazard. Improper battery use, or use of a damaged battery, may result in a fire, explosion or other hazard.

- Battery usage by children should be supervised.
- Important: Motorola mobile devices are designed to work best with qualified batteries. If you see a message on your display such as Invalid Battery or Unable to Charge, take the following steps:

- If there is no hologram, the battery is not a qualified battery;
- If there is a hologram, replace the battery and retry charging it;
- If the message remains, contact a Motorola Authorized Service Center.
- New batteries or batteries stored for a long time may take more time to charge.
- Charging precautions: When charging your battery, keep it near room temperature. Never expose batteries to temperatures below 0°C (32°F) or above 45°C (113°F) when charging. Always take your mobile device with you when you leave your vehicle.

- When storing your battery, keep it in a cool, dry place.
- Avoid damage to your battery and/or mobile device. Do not disassemble, open, crush, bend, deform, puncture, shred, or submerge the battery or mobile device. Avoid dropping the battery or mobile device, especially on a hard surface. If your battery or mobile device has been subjected to such damage, take it to a Motorola Authorized Service Center before using. Do not attempt to dry it with an appliance or heat source, such as a hair dryer.
- Use care when handling a charged battery—particularly when placing it inside a pocket, purse, or other container with metal objects. Contact with metal objects (such as jewelry, keys, or beaded chains) could complete an electrical circuit (short circuit),

causing the battery to become very hot, which could cause damage or injury.

Promptly dispose of used batteries in accordance with local regulations. Contact your local recycling center for proper battery disposal.

**Warning:** Never dispose of batteries in a fire because they may explode.

Before using your phone, read the battery safety information in the "Safety and General Information" (see page 10) section included in this guide.

# install the battery

1

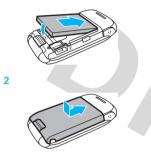

remove the battery

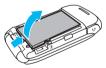

**Note:** Your battery is intentionally tight fitting to ensure consistent connection.

## charge the battery

New batteries are not fully charged. Plug the battery charger into your phone and an electrical outlet. Your phone might take several seconds to start charging the battery.

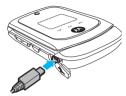

The phone shows Charge Complete when finished.

Tip: Motorola batteries have circuitry that protects the battery from damage from overcharging.

**Tip:** You can also use a PC USB port to charge your phone battery. Before connecting your phone to your PC, download and install the charging software driver from <u>www.motorola.com/support/lschia</u>.

# turn it on & off

## To turn on your phone, press and hold ③ for a few seconds or until the display turns on.

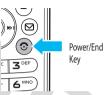

If prompted, enter your four-digit unlock code.

Your phone's four-digit **unlock code** is originally set to **1234** or the last four digits of your phone number (see page 35).

To turn off your phone, press and hold () for a few seconds.

# answer a call

When your phone rings and/or vibrates, open the flip or press () to answer.

To "hang up", press 💽.

# make a call

Enter a phone number and press 💿 to make a call. To "hang up," press 💿.

**Tip:** Is your caller saying they can't hear you? Make sure your finger is not covering the microphone (see page 3).

# adjust volume

You can adjust the volume, during a call, by pressing  $\frac{1}{3}$  key up to increase or down to decrease the volume. To mute a call, press  $\hat{\bullet}$  and select **Mute**.

# change ring alert

Find it:  $\mathbf{\Phi} > \mathbf{B}$  Settings > Ring Style

Available options are Loud Ring, Soft Ring, Vibrate, Vibrate & Ring, Vibrate then Ring or Silent (see page 39).

# store a phone number

You can store up to 500 phone numbers in Contacts:

- 1 Enter a phone number in the home screen, and press **Store**.
- 2 Enter a name and other details for the phone number. To select a highlighted item, press the centre key .
- 3 Press Done to store the number.

To store an email address for a new contact, press  $\Rightarrow$  > Contacts > [New Entry] > New > Email. Enter the name and email address and then press Done.

# call a stored phone number

## Find it: .♦ > Contacts

- 1 Scroll to the entry.
- 2 Press 💽 to call the entry.

**Shortcut:** In Contacts, enter the first letters of an entry to get to it quickly.

Note: you can change the search method to **Find** so that you can search for a contact name by typing it in:

Find it:  $\hat{\phi} > \square$  Contacts  $> \hat{\phi} >$ Setup > Search Method

# basics

See page 1 for a basic phone diagram.

# home screen

When you turn on your phone, it displays the *home screen*. To dial a number from the home screen, press number keys and **(C)**.

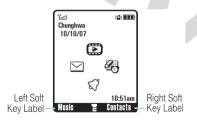

Note: Your home screen might look a little different.

*Soft key labels* show the current soft key functions. For soft key locations, see page 3.

Press the *navigation key*  $\dot{\mathbf{Q}}$  up, down, left, or right to select items in the home screen.

Status indicators can appear across the top of the home screen:

| indicator       |                                 |
|-----------------|---------------------------------|
|                 | Vertical bars show the          |
| Signal Strength | strength of the network         |
|                 | connection.                     |
|                 | Indicates phone is in a digital |
| Roaming         | coverage area and is roaming    |
|                 | off network.                    |
|                 |                                 |

| indicator                           |                                                                          |
|-------------------------------------|--------------------------------------------------------------------------|
| S<br>Missed Call                    | Indicates that you received an unanswered call.                          |
| ₿»)<br>Voice Call/<br>Incoming Call | Shows during an active voice call.                                       |
| Battery Level                       | Shows battery charge level.<br>The more bars, the greater<br>the charge. |
| (•·57                               | Indicates Style (in Ring Styles)                                         |
| Loud ring                           | is set to Loud.                                                          |
| <b>د</b> ی                          | Indicates Style (in Ring Styles)                                         |
| Soft ring                           | is set to Soft.                                                          |
|                                     | Indicates Style (in Ring Styles)                                         |
| Vibrate                             | is set to Vibrate.                                                       |
| 3578                                | Indicates Style (in Ring Styles)                                         |
| Vibrate & ring                      | is set to Vibrate and Ring.                                              |
| ₩C7                                 | Indicates Style (in Ring Styles)                                         |
| Vibrate then ring                   | is set to Vibrate then Ring.                                             |

| indicator                                                |                                  |
|----------------------------------------------------------|----------------------------------|
| 07                                                       | Indicates Style (in Ring Styles) |
| Silent                                                   | is set to Silent.                |
| Spkrphone On                                             | Indicates speakerphone           |
|                                                          | is on.                           |
|                                                          | Appears when you receive a       |
| New Text or MMS                                          | new text or multimedia           |
| Message                                                  | message.                         |
| <b>(</b> <u></u> <u></u> <u></u> <u></u> <u></u> <u></u> | Appears when you receive a       |
| New Voicemail                                            | new voicemail message.           |
| Message                                                  |                                  |

# external display

When the phone flip is closed, the following indicators can appear on the external display:

| indicator      |                         |
|----------------|-------------------------|
| 0              | Shows an incoming call. |
| Incoming Calls |                         |

| indicator         |                                                   |
|-------------------|---------------------------------------------------|
| ⊠<br>New Messages | Appears when you receive a new text or multimedia |
|                   | message.                                          |
|                   | Shows during battery                              |
| Battery Charging  | charging.                                         |
| Status            |                                                   |

# enter text

Some screens allow you to use the keypad to enter text, such as when you compose a message:

| Tad I           |       |
|-----------------|-------|
| ab 1 MESSAGE    | 750   |
| Free for lunch? |       |
|                 |       |
|                 |       |
|                 |       |
|                 |       |
|                 |       |
| OK DI           | ELETE |

## set entry modes

Multiple text entry modes make it easy for you to enter names, numbers, and messages:

| entry mode           |                                         |
|----------------------|-----------------------------------------|
| Primary<br>Secondary | Enter text using a method that you set. |
| Number               | Enter numbers only (see page 34).       |
| Symbol               | Enter symbols only (see page 34).       |

## To assign a Primary or Secondary text entry mode:

- In a text entry screen, press 🔶.
- 2 Scroll to Entry Setup and press .

# options iTAP™ Let the phone predict words as you press keys. This text entry mode is only for English. Stroke Key in stokes to predict words by pressing keys. This text entry mode is only for Chinese. Pinyin Key in Pinyin letters to predict words by pressing keys. This text entry mode is only for Chinese.

- Zhuyin Key in Zhuyin symbols to predict words by pressing keys. This text entry mode is only for Chinese.
- TAP
   Enter letters and numbers by pressing a key one or more times. This text entry mode is only for English.

#### options

Tap ExtendedEnter letters, numbers, and symbols by<br/>pressing a key one or more times. This<br/>text entry mode is only for English.

## To change the text entry mode

Press # in the text entry screen to change the text entry until the desired mode is displayed.

## To select or edit a text entry mode:

Press  $\hat{\mathbf{Q}}$  in any text entry screen, scroll to and select **Entry Mode**, then scroll to and select the desired entry mode.

## capitalisation

Press (1) in **iTAP<sup>TM</sup>**, **TAP**, and **Tap Extended** mode to change the text case. The capitalisation status of indicators are as below:

| indicator |                             |
|-----------|-----------------------------|
| ab        | no capital letters          |
| AB        | all capital letters         |
| AP        | capitalise next letter only |

## text entry mode indicators

When you select the **Primary** or **Secondary** text entry mode, the following indicators identify the text entry settings:

| primary    | secondary  |                             |
|------------|------------|-----------------------------|
| 1          | 2          | Tap, no capital letters     |
| lî         | <b>2</b> û | Tap, capitalise next letter |
| l <b>t</b> | 21         | Tap, all capital letters    |

| primary | secondary |                              |
|---------|-----------|------------------------------|
| Ð       | 20        | iTAP™, no capital letters    |
| ШÛ      | ÐŶ        | iTAP, capitalise next letter |
| 11      |           | iTAP, all capital letters    |

These indicators identify Numeric or Symbol entry mode:

| indicato | r           |
|----------|-------------|
| 12       | number mode |
| @        | symbol mode |

## tap method

This is the standard method for entering text on your phone.

Regular **Tap** method cycles through the letters and numbers of the key you press. The **Tap Extended** method cycles through letters, numbers, and symbols.

- 1 Press a key one or more times to cycle through its characters.
- 2 Repeat the step above to enter all characters.

Tip: Press 🗶 to insert a space.

In a text entry screen you can press # to switch entry modes. If Tap or Tap Extended is not available as the Primary or Secondary entry mode (see page 27).

## iTAP<sup>™</sup> method

The iTAP software combines your single key presses into common words, and predicts each word as you enter it. This can be faster than the Tap method.

- Press vight or left to scroll through the possible letter combinations, and highlight the combination you want.
- 2 Press Select to choose the highlighted combination. You can press keys to add more letters to the end of the combination.

## OR

Press K to enter the highlighted combination and insert a space.

For example, if you press 7764, your phone displays the corresponding letter combinations:

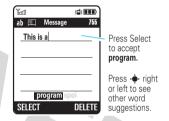

## Stroke method

The Stroke method is for typing Chinese. You may key in stokes by pressing corresponding characters on the keypad (see page 31). Your phone predicts Chinese words that contain the same strokes you entered.

- Press vight or left to scroll through the possible Chinese word, and highlight the word you want.
- 2 Press Select to choose the highlighted word.

You can add more Chinese words after one word. OR

Press  $\bigstar$  to enter the highlighted Chinese word and insert a space.

For example, if you press **482**, your phone displays the related Chinese words:

## Corresponding characters of stroke on the keypad

| Keys | Characters   | Keys | Characters |
|------|--------------|------|------------|
| 1    | <            | 6    | Ĺ          |
| 2    | $\mathbf{i}$ | 7    | L          |
| 3    |              | 8    | —          |
| 4    | /            | 9    | 勹          |
| 5    |              |      |            |

| M               |  |
|-----------------|--|
| ー 川 Message 765 |  |
|                 |  |
|                 |  |
|                 |  |
|                 |  |
| /->             |  |
| 籍答籌檢範筆          |  |
| SELECT DELETE   |  |

Press Select to accept 筆.

Press • • right or left to see other word suggestions.

## **Pinyin method**

The Pinyin method is for typing Chinese. You may enter in Pinyin letters on the keypad.Your phone predicts Chinese words that the pronunciation is familiar with the Pinyin letters you entered.

- Press \$\overline{\phi}\$ right or left to scroll through the possible Chinese word, and highlight the word you want.
- 2 Press Select to choose the highlighted word.

You can add more Chinese words after one word. **OR** 

Press K to enter the highlighted Chinese word and insert a space.

For example, if you press **746**, your phone displays the related Chinese words:

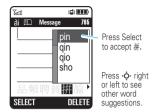

## Zhuyin method

The Zhuyin method is for typing Chinese. You may key in Zhuyin symbols by pressing corresponding characters on the keypad (see page 33). Your phone predicts Chinese words that contain the same pronunciation is familiar with the Zhuyin symbols you entered.

 Press • vight or left to scroll through the possible Chinese word, and highlight the word you want. 2 Press **Select** to choose the highlighted word.

You can add more Chinese words after one word. **OR** 

Press K to enter the highlighted Chinese word and insert a space.

For example, if you press **3**, your phone displays related Chinese words:

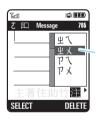

Press Select to accept 注.

Press • \$\overline{O}\$• right or left to see other word suggestions.

## Corresponding characters of Zhuyin on the keypad

| Keys | Characters                                          |
|------|-----------------------------------------------------|
| 1    | ήcjy                                                |
| 2    | 《4历一                                                |
| 3    | 业卫马儿                                                |
| 4    | <b>文 切 力 ご</b>                                      |
| 15   | 5{X                                                 |
| 6    | イちらた                                                |
| 7    | ロ去させ                                                |
| 8    | ГТҰҲЦ                                               |
| 9    | <i>Γ</i> <u></u> <sup>1</sup> <i>L</i> <sup>−</sup> |

## numeric method

In a text entry screen, press *#* to switch entry methods until your phone displays the **12** (numeric) indicator.

Press keypad keys to enter numbers. When finished, press **#** to switch entry modes.

## symbol method

In a text entry screen, press *H* to switch entry methods until your phone displays the *@* indicator.

- Press a key one or more times to show possible symbol combinations at the bottom of the screen.
- 2 Scroll Ô → left or right to highlight a symbol and press Select to enter it.

# delete letters & words

Move the cursor to the right of the text you want to delete and then:

- Press Delete to delete one letter at a time.
- Press and hold **Delete** to delete the entire message.

# handsfree speaker

You can use your phone's handsfree speaker to make calls without holding the phone to your ear. To turn the speaker on, during a call, press **SPKR ON**. To turn the speaker off, press **SPKR OFF**.

You can also use an optional 3.5 mm wired headset to go handsfree.

Note: Mini USB headsets are not supported.

# codes & passwords

Your phone's four-digit **unlock code** is originally set to **1234** or to the last four digits of your phone number. The six-digit **security code** is originally set to **000000**. Your service provider may reset these codes. If not, you should change them to protect your personal information. The unlock code must contain four digits. The security code must contain six digits.

#### To change a code or password:

Find it: ♠ > 8 Settings > 🖬 Security > New Passwords

**Note:** If you forget your security code, contact your service provider.

## lock & unlock phone

You can lock your phone with a four-digit code to keep others from using it. (to lock and unlock keys see page 35). For more types of locks, see "security" on page 68.

**Note:** You can make emergency calls on a locked phone (see page 45). A locked phone still rings or vibrates for incoming calls or messages, **but you need to unlock it to answer**.

#### To lock your phone:

## Find it: ♠ > B Settings > B Security > Phone Lock > Lock Now or Automatic Lock

Enter the four-digit unlock code and press **OK**. Your phone first displays **Phone Locked**, and then shows **Enter Unlock Code** until the next time you unlock your phone.

To unlock your phone, enter your four-digit code and press OK.

## airplane mode

*Airplane mode* turns off your phone's calling features in situations where a wireless phone use is prohibited. You can use the phone's other non-calling features when **Airplane Mode** is turned on.

Find it:  $\mathbf{\Phi} > \mathbf{B}$  Settings > Airplane Mode > Airplane Mode

Consult airline staff about the use of **Airplane Mode** during flight. Turn off your phone whenever instructed to do so by airline staff.

Your phone can prompt you to activate or deactivate airplane mode each time you turn on the phone:

Find it:  $\mathbf{\Phi} > \mathbf{B}$  Settings > Airplane Mode > Prompt At Startup

### memory card

You can store multimedia content, such as songs and pictures, on your phone's internal memory or on an optional memory card.

**Note:** Your phone supports microSD memory cards with up to 2 GB capacity (greater than 1 GB capacity is guaranteed only for SanDisk microSD cards).

#### format memory card

You will need to format the memory card before using it for the first time. This essential procedure creates

the **Music** and **Picture** directories. If you do not format a memory card before using it for the first time, your phone may not be able to read the contents of the card.

Note: Folder names are region dependant.

**Caution:** Formatting the memory card erases all content on the card.

Find it: .♠. > 🕷 Settings > Initial Setup

- Scroll to Format additional storage device and press Select.
- 2 When prompted, press Yes to continue or No to cancel formatting.

**Tip:** To access data stored on your microSD memory card, with your phone in the home screen, press ... > ... > ... Multimedia > Pictures or Music > ... > ... > Switch Storage Devices. If there are no files stored on your memory card then your phone will automatically switch to its internal memory.

## tips & tricks

| From the hor | ne sci | reen (p | age 25), | you car | n use |
|--------------|--------|---------|----------|---------|-------|
| shortcuts:   |        |         |          |         |       |

.

| То                                 | Do this                                                       |
|------------------------------------|---------------------------------------------------------------|
| play music                         | Press the left soft key to activate the Music.                |
| lock/unlock<br>keypad              | Press 🔶 Ӿ to lock or unlock.                                  |
| see recently<br>dialled<br>numbers | Press 🙆.                                                      |
| use<br>application<br>shortcuts    | Press the left and right soft keys or the navigation key •�•. |

| То           | Do this                          |
|--------------|----------------------------------|
| access voice | Press and hold the 1 key to      |
| mail         | access your voice mail messages. |

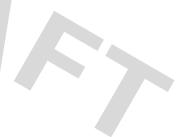

## customise

## change home screen shortcuts

Find it:  $\mathbf{\Phi} > \mathbf{K}$  Personalise > Home Screen > Home Keys

| options                  |                                                                                                    |
|--------------------------|----------------------------------------------------------------------------------------------------|
| lcons                    | Show or hide the home screen shortcut icons.                                                                             |
| Up, Down,<br>Left, Right | Choose the features that open when<br>you press the navigation key (•�•) up,<br>down, left, or right in the home screen. |
| Right Soft<br>Key        | Choose the feature that opens when you press the <i>right soft key</i> .                                                 |

## change main menu appearance

To change your main menu appearance to either icons or a text-based list, press  $\hat{•} > \mathbb{K}$  Personalise > Main Menu > View.

Easy menu

Simplify the main menu list to only four menus: Contacts, Recent calls, Messages, and Settings

When you activate the easy menu, the home screen displays additional three areas: coverage, battery level, and ring style.

## MyMenu

Create a custom menu of your favourite phone features and tools.

#### assign an item to MyMenu

 Press ∳ then scroll to a desired menu or submenu item.

For example if you want to assign the **Messages** menu to **MyMenu**, scroll to the messages icon ( $\supseteq$ ) on the main menu. If you want to assign the **Calculator** function to **MyMenu**, scroll to and select **Extras** (on the main menu) then scroll to **Calculator**.

- 2 With the desired option highlighted, press and hold ∲• until the MyMenu confirmation appears, then select OK.
- 3 Press Done to accept the assigned key number, or scroll to Key and press Change to assign a different one.

## use MyMenu Find it: • > <a> Extras > MyMenu</a>

Scroll to the MyMenu item you want and press Enter.

## ring styles & alerts

Your phone rings and/or vibrates to notify you of an incoming call or to signal certain other events. This ring or vibration is called an *alert*.

#### set a style

**Find it:**  $\mathbf{\Phi} > \mathbf{B}$  Settings > Ring Style

- 2 Scroll to a ring style and press •

#### set alerts

Set alerts for different events, such as getting a message in your inbox or receiving a call.

#### **Find it:** $\mathbf{\Phi} > \mathbf{B}$ Settings > Ring Style

- Scroll to an alert type and press .
- 3 Scroll to the desired detail setting and press  $\mathbf{\Phi}$ .

**Note:** Your phone plays a sample of each highlighted setting. Ringtones play through the speakerphone, unless you're using a headset.

## answer options

Set your phone to one of the following answer options: Multi-key On, Multi-key Off or Open to answer.

Find it:  $\mathbf{\Phi} > \mathbf{W}$  Settings > In Call Setup > Answer Options

## wallpaper

Set a picture as a wallpaper (background) image in your home screen.

#### Find it: $\mathbf{\Phi} > \mathbf{K}$ Personalise > Wallpaper

#### To select a wallpaper image:

- 1 Scroll to Picture and press . ♠.
- 2 Scroll to Preloaded and downloaded media files or Additional storage device and press .

#### or

Select (None) to turn off wallpaper.

#### To adjust wallpaper image layout:

- Scroll to Set Layout and press .
- 2 Scroll to Tile, Centre or Fit-to-screen, and press .

#### screen saver

Set a picture as a screen saver image. The screen saver displays when the phone is being charged and there is no activity.

#### Find it: ♠ > 🕷 Personalise > Screen Saver

#### To select a screen saver:

- 1 Scroll to Type and select Animation.
- Scroll to Animation and press .
- 3 Scroll to Preloaded and downloaded media files or Additional storage device and then press .
- 4 Scroll to the animation you want and press .

or

Select (None) to turn off the screen saver.

## To specify how long your phone must be inactive before it displays the screen saver:

- 1 Scroll to Idle Time and press . ♠.
- Select a time period and press .

Note: To conserve battery life, turn off the screen saver.

## colour setting

To choose a Colour Setting (or skin) that sets the look and feel of your phone's display: Press  $\Phi > B$  Personalise > Colour Setting.

## display settings

Select a time period the display light remains on.

## backlight

Select a time period the display backlight remains on.

Find it: ♠ > 8 Settings > Initial Setup > Backlight

## speed dial

Set your favourite contact numbers to nine speed dial options.

Find it: Press 🔶 > 🐝 Personalise > Speed Dial

Scroll to the **Speed Dial** option number that you want to set and press **Change**. Input a phone number or press **Contacts** to search number you need. Press **Ok** to accept the selected number.

## auto redial

Your phone may auto redial the phone number when you receive a busy signal. Your phone may redial till the call goes through. You may connect the phone.

Find it: Press  $( \mathbf{\Phi} > \mathbf{B} )$  Settings > Initial Setup > Auto Redial

## calls

To make and answer calls, see page 23.

## redial a number

- 1 From the home screen, press () to see a list of recent calls.
- 2 Scroll to the entry you want to call and press 🙆.

## recent calls

Your phone keeps lists of the calls you recently received and dialled, even if the calls didn't connect. The lists are sorted from newest to oldest calls. The oldest calls are deleted as new calls are added.

Find it:  $\mathbf{\Phi} > \mathbf{E}$  Recent Calls > Received Calls or Dialled Calls

Scroll to an entry.

Note: A  $\checkmark$  next to a call means the call connected.

2 Press 🕑 to call the number.

To see call details (such as time and date), press **View**.

Press the centre key • while viewing a list of recent calls to see these options:

| option            |                                                    |
|-------------------|----------------------------------------------------|
| Delete            | Delete the entry.                                  |
| Delete All        | Delete all entries in the list.                    |
| Show ID / Hide ID | Show or hide your phone number when making a call. |

| option        |                                                                   |
|---------------|-------------------------------------------------------------------|
| Send Message  | Create a new text message with the number in the <b>To</b> field. |
| Add Digits    | Add digits after the number.                                      |
| Attach Number | Attach a number from the <b>Contacts</b> or recent calls lists.   |
| PTT alert     | Make an alert to call others PTT subscribers.                     |
| Block List    | Block the phone number in the block list.                         |

## return a missed call

When you miss a call, your phone plays an alert and displays the **(1)** (missed call) indicator and a missed call notification. Press **View** to see the details and press **(i)** to call the number.

To view your missed calls at any time:

Find it:  $\mathbf{\Phi} > \mathbf{E}$  Recent Calls > Received Calls or Dialled Calls

## call waiting

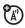

If you **receive a second call** while you are already on a call:

- To answer the second call and put the first call on hold, press ①. To switch between the calls, press Switch again.
- To send the second call to your voicemail, press **Ignore**.

## call divert

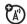

Set up or cancel call divert: Find it:  $\langle \hat{\mathbf{\varphi}} \rangle \geq \frac{1}{6}$  Settings > Call Divert Choose Voice calls, Fax calls, or Data calls and press  $\langle \hat{\mathbf{\varphi}} \rangle$ . Press Change and select All calls, If unavailable and press  $\langle \hat{\mathbf{\varphi}} \rangle$ . Scroll to To and press  $\langle \hat{\mathbf{\varphi}} \rangle$  to enter the phone number you want to forward to.

## notepad

The most recent set of digits that you entered are stored in your phone's *notepad* memory.

#### To retrieve a number in the notepad:

#### Find it: 🔶 > 🔁 Recent Calls > NotePad

Press 💽 to call the number or press Store to save the number in Contacts.

## emergency calls

Your service provider programs emergency phone numbers, (such as 112 or 911), that you can call under any circumstances, even when your phone is locked.

- 1 Enter the emergency number.
- 2 Press 💽.

**Note:** Emergency numbers vary by country. Your phone's preprogrammed emergency number(s) may

not work in all locations, and sometimes an emergency call cannot be placed due to network, environmental, or interference issues.

## push to talk (PTT)

Push to talk lets you talk walkie-talkie style with other PTT subscriber. You can talk to one person or group.

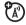

PTT and other related features indicates are network and other related features indicates are network and subscription dependent features and are only available in PTT supported network areas. PTT connectivity requires PTT-compatible phones

- Enter a PTT subscriber's phone number in your home screen or select a contact or group from the PTT contacts.
- 2 Release the Smart key to listen to others speaking.

**Note:** To lock your PTT key, see page 69. To unlock your PTT key, see page 69.

## messages

You can send and receive SMS/EMS and MMS multimedia messages as well as access your voicemail from the Messages feature. Each message type allows you to attach different objects. The available options are displayed after you press **Insert** in the message entry mode.

**Note:** Your phone can store a maximum of 500 messages.

## send a message

Find it:  $\langle \hat{\Phi} \rangle > \square$  Messages > Create

- 1 Select a message type and enter the message text.
- 2 To insert a picture, sound, or other object, press Insert.

- 3 When you finish the message, press OK. Choose one or more people and press Add to select.
- 4 Press Send to send out the message.

#### quick text

Set your home screen to access the 🖓 Quick Text option so that you can send messages faster.

Find it: • > B Personalise > Home Screen > Home Keys > Up/Down/Left /Right > Quick Text

After setup you can quickly access the text entry screen by pressing the Navigation key direction you set for  $\boxdot$  Quick text.

## receive a message

When you receive a message, your phone plays an alert and displays the (new message) indicator and a new message notification. Press **Read** to read the message immediately, or save it in your message Inbox for viewing later. To read messages in your **Message Inbox**:

Find it:  $\mathbf{\Phi} > \mathbf{M}$  Messages > Inbox

Scroll to the message you want to read. Press **Read** to open the message. For MMS messages, your phone displays the media object, then the message.

## voicemail

Your network stores the voicemail messages you received.

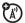

When you **receive** a voicemail message, your phone shows an indicator and **New Voicemail**. Press **Call** to call your voicemail.

#### To check your voicemail messages at any time:

Find it:  $\mathbf{\Phi} > \mathbf{\Sigma}$  Messages > Voicemail > Call

**Note:** Your service provider may have assigned speed dial number 1 for calling voicemail and may provide additional information about using voicemail.

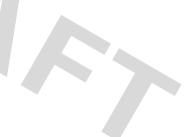

## entertainment

## FM radio

#### Find it: ♦ > 🗭 Multimedia > FM radio

To use the FM Radio you need to connect a stereo headset to the 3.5 mm headset jack.

- Press Q• left or right to change the frequency.
- Press •Q• up or down to adjust the volume.
- Press **Options** > **Mute** to mute the radio.

#### use the radio presets

1 Tune in the desired frequency by pressing •Q• left or right, or press Options > Scan to scan for all available radio stations. You can also use the keypad keys to enter a frequency by pressing Options > Set Frequency.

2 Press and hold a number key to save that number as the preset.

#### select a radio preset

- Press Options > Station Presets to view a list of all radio presets.
- Press  $\mathbf{\hat{Q}}$  up or down to select a preset.

**Tip:** If you know the number assigned to the preset station, you can just press the keypad number to select it.

#### record FM radio clips

Press Options > Record.

2 Press Options > Stop Recording to stop the recording. The clip is saved in Multimedia > Sounds.

**Note:** The maximum length of a recorded clip is 100 seconds (around 97.6Kbytes).

**Note:** The unauthorised copying of copyrighted materials is contrary to the provisions of the Copyright Law of the United States and other countries. This device is designed solely for copying non-copyrighted materials, materials which you own the copyright, or materials which you are authorised or legally permitted to copy. If you are uncertain about your right to copy any material, please consult your legal advisor.

**Note:** Playback of recorded radio clips is in mono format only.

#### share a radio station

Share your favourite radio stations with friends:

Find it: ♠ > ♥ Multimedia > FM Radio > Options > Send Station Info Use the message screen to send the station frequency. Your friend can access the station with a single click.

#### select the radio output

You can play the radio through a stereo headset or a speaker. Press **Options > Use Speaker** or **Use Headset**.

## Music

Use your phone to play music files of type iMelody, MIDI and MP3:

#### Find it: ♠ > 🖾 Multimedia > Music

**Note:** Your phone may not play MP3 files that have a bit rate higher than 320 kbps. If you try to download or play one of these files, your phone may display an error message or ask you to delete the file.

**Tip:** You can listen to music on the move. Connect a stereo headset for high quality music playback.

#### music controls

| function                            |                                                 |
|-------------------------------------|-------------------------------------------------|
| scroll up/down through<br>song list | Before music playback, press •Ó•<br>up or down. |
| play                                | Press <b>Play</b> .                             |
| pause/resume                        | Press 🔶.                                        |
| skip to next/previous<br>song       | Press & release +Ô,+ right or left.             |
| turn off                            | Press Back.                                     |

#### playlists

Find it: • > 🗭 Multimedia > Music

- To create a new playlist, scroll to [New Playlist] and press Select.

• To select and play a playlist, scroll to the playlist and press **Play**.

**Note:** If a call comes in while listening to music press **Answer** to accept or **Ignore** to reject the call.

#### music options

| option          |                                                                              |  |
|-----------------|------------------------------------------------------------------------------|--|
| New             | Playlist - Create a new playlist.                                            |  |
|                 | iMelody - Create a custom ringtone.                                          |  |
| Categories      | Create and manage categories for your music files.                           |  |
| Setup           | Auto Repeat - Repeat the selected song or all songs in the current playlist. |  |
| View Free Space | View space remaining on your phone.                                          |  |

#### camera

To activate your camera:

Your camera lens is on the back of your phone. To get the clearest photos, wipe the lens clean with a soft, dry cloth before you take a photo.

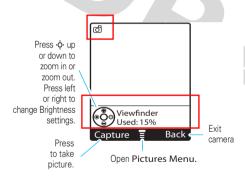

Before you take the photo, you can press  $\mathbf{\Phi}$  to open the Pictures menu:

| option             |                                                                               |
|--------------------|-------------------------------------------------------------------------------|
| Go to pictures     | See stored pictures.                                                          |
| Auto-timed capture | Set a timer for the camera to take a photo.                                   |
| Auto save          | Save images automatically.                                                    |
| Picture setup      | Adjust picture settings.                                                      |
| View free space    | View space remaining on your phone or an optional memory card (if installed). |

Options available in Picture setup:

| option              |                                                                                                    |
|---------------------|----------------------------------------------------------------------------------------------------|
| Lighting conditions | Adjust the lighting conditions for<br>Automatic/ Sunny/ cloudy/ Indoor<br>(home)/ Indoor (office)/ Night. |

| option         |                                                                                                    |
|----------------|----------------------------------------------------------------------------------------------------|
| Special effect | Apply the following special<br>effects to your pictures: None/<br>Inverse/ Contrast/ Grey Scale/<br>Cold/ Warm/ Sunset/ Sepia/<br>Emboss/ Colour rang R/ Colour<br>rang G/ Colour rang B. |
| Exposure       | Adjust the exposure range from +2/ +1/ 0/ -1/ -2.                                                                                                    |
| Resolution     | Set the picture resolution to<br>MMS (160x120), Medium<br>(320x240), or High (640x480).                                                                                                   |
| Shutter tone   | Change the shutter tone to None/<br>Chimp/ Quack/ Flix/ Boing/ Click.                                                                                                    |
| Image quality  | Set the image quality to Good,<br>Better, or Best.                                                                                                    |
| Flicker        | Set the flicker frequency to 60Hz or 50Hz.                                                                                                    |

Follow the instructions to take a photo.

Frame your subject in the viewfinder and press Capture.

Press **Store** to enter Store options or press **Discard** to return to the active viewfinder.

Store Options

| option          |                                                                 |
|-----------------|-----------------------------------------------------------------|
| Send in message | Send your photo via MMS message.                                |
| Store only      | Only to store the photo.                                        |
| Apply as        | Apply the photo as a wallpaper, screensaver, or contacts entry. |

## Video camera

To activate your video camera:

Find it: •♠• > ເ Multimedia > Video camera

Your video camera lens is on the back of your phone. To get the clearest video clips, wipe the lens clean with a soft, dry cloth before you shoot a video clip.

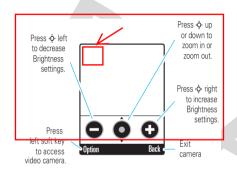

Before you shoot the video clip, you can press **Option** to open the Videos menu:

| option       |                                 |
|--------------|---------------------------------|
| Go to videos | See stored video clips.         |
| Auto save    | Save video clips automatically. |

| option             |                                                                                     |     |
|--------------------|-------------------------------------------------------------------------------------|-----|
| Video camera setup | Adjust video camera setting                                                         | gs. |
| Free space         | View space remaining on<br>your phone or an optional<br>memory card (if installed). | 1   |

Options available in Video camera setup:

| option        |                                                                           |
|---------------|---------------------------------------------------------------------------|
| Video length  | Adjust the video length for MMS<br>short clip/ MMS long clip/<br>Maximum. |
| Video quality | Set the video quality to Good,<br>Better, or Best.                        |
| Exposure      | Adjust the exposure range from +2/ +1/ 0/ -1/ -2.                         |

| option          |                                                                                         |
|-----------------|-----------------------------------------------------------------------------------------|
| Resolution      | Set the picture resolution to<br>MMS (160x120), Medium<br>(320x240), or High (640x480). |
| Recording sound | Switch the recording sound On or Off.                                                   |
| Status Icons    | Switch the status icons On or Off.                                                      |

Follow the instructions to shoot a video clip:

Frame your subject in the viewfinder and press **O**.

- 3 Press again to pause recording and press Stop to stop recording.
- 4 Press Select to enter Store options or Discard to return to the active viewfinder.

#### Store Options

| option  |                                                 |
|---------|-------------------------------------------------|
| Send    | Send your video clips via MMS message.          |
| Save    | Only to store the video clip.                   |
| Preview | Preview the video clips you shot before saving. |

## WebAccess

Use your phone to access web pages.

Find it: .♦ > P WebAccess

#### WebAccess controls

| option        |                       |
|---------------|-----------------------|
| Start Browser | Open the web browser. |

| option          |                                              |
|-----------------|----------------------------------------------|
| Web Shortcut    | Access a preset shortcut to a web page.      |
| Go to URL       | Enter a web page URL (address).              |
| Web Session     | Access a stored web session.                 |
| Stored Pages    | Go to a previously stored page.              |
| History         | Access a list of recently viewed web sites.  |
| General Setting | Clear history, reset cache or clear cookies. |

## connections

## cable connections

You can use your phone's mini-USB port to connect to a computer.

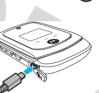

Note: Motorola Original<sup>TM</sup> USB data cables and supporting software may be sold separately. Check your computer to determine which cable you need.

If you use a USB cable connection:

 Be sure to connect the phone to a high-power USB port on your computer (not a low-power one, such as the USB port on your keyboard or bus-powered USB hub). **Note:** If you connect your phone to a low-power USB port, the computer may not recognise your phone.

• Make sure both your phone and the computer are turned on and the phone is in the home screen.

**Note:** When your phone is plugged into a computer and being used for mass storage, it cannot be used for anything else. To restore the phone to normal use, disconnect it from the PC.

Attach the Motorola Original USB cable to the mini-USB port on your phone and to an available USB port on your computer. Select **Yes** to connect the phone as a storage device.

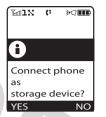

Note: Selecting No will start charging the phone battery.

On your computer:

- 1 Open your "My Computer" window, where your phone's memory card shows as a "Removable Disk" icon.
- 2 Click on the "Removable Disk" icon to access the memory card.
- 3 If necessary, in the "Removable Disk" (memory card) window, create one or more folders for the files you will copy onto the memory card.

- 4 To copy files between your computer and phone, drag and drop into the appropriate folders.
- 5 When you're finished, remove the device by selecting the "Safely Remove Hardware" icon in the system tray at the bottom of your computer screen, then select "USB Mass Storage Devices" and "Stop".

Use these folders on your memory card for the file types indicated:

- music files (iMelody, MIDI and MP3): \music.
   To help manage your music, you can also create new folders in the \music folder.
- picture files (JPG, PNG, or BMP): \picture.
- video files.

**Note:** The maximum size of single picture file is 100 KB at a resolution of 640 x 640 pixel.

## other features

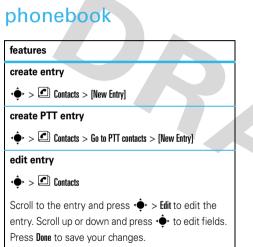

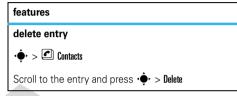

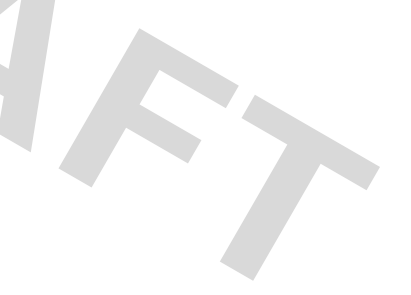

## more message features

#### features

#### send text message

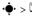

 $\bullet$  >  $\square$  Messages > Create > Create message > SMS/ EMS

Press Insert to view insert options or enter the text message directly. Press OK.

Scroll **•O**• up or down to select contacts and press hhA

Select Send to send out a message.

#### use MMS template

 $\bullet$  >  $\square$  Messages > Create > Create message > MMS Templates

Select a multimedia template with preloaded media:

| fe  | features                                         |  |
|-----|--------------------------------------------------|--|
| vi  | ew sent messages                                 |  |
| ٩   | ▶ > ⊠ Messages > Outbox                          |  |
| Sc  | croll to the message and press <b>Read</b> .     |  |
| Pr  | ess $\mathbf{\Phi}$ to view message options.     |  |
| re  | ad received messages                             |  |
| ļ   | ▶ > 🖂 Messages > Inbox                           |  |
| Sc  | croll to the message and press <b>Read</b> .     |  |
| Pr  | ess $\boldsymbol{\Phi}$ to view message options. |  |
| dr  | aft                                              |  |
| Vie | ew messages saved in Drafts folder:              |  |
| ¢   | ▶ > ⊠ Messages > Draft                           |  |
| Sc  | croll to the message and press Select.           |  |
| Pr  | ess 🔶 to view message options.                   |  |

#### erase messages

Delete all messages or only messages from one folder:

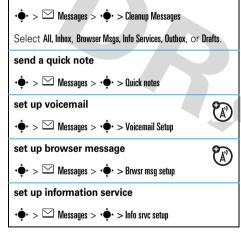

#### features

view the message memory status

••• > └─ Messages > •• > Memory Status

# more personalising features

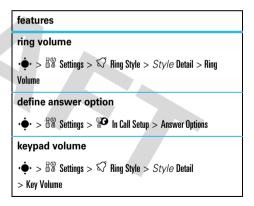

#### colour setting

Colour Setting options include Mot, Solar and Jade.

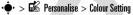

#### my pictures

♦ > Image: Multimedia > Pictures

my video

 $\mathbf{\Phi} > \mathbf{E}$  Multimedia > videos

#### set screen saver

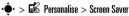

#### set time and date

 $\boldsymbol{\cdot} \boldsymbol{\hat{\oplus}} \boldsymbol{\cdot} > \mathbb{B} \mathbb{Y}$  Settings  $> \boldsymbol{\textcircled{H}}$  Initial Setup > Time and Date

#### features

#### reminders

Set your phone to play reminder alerts for unread messages, missed calls, or voicemail messages that you receive:

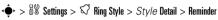

#### greeting

Change the greeting that appears when you turn on your phone:

 $\mathbf{\Phi} > \mathbf{K}$  Personalise > Greeting:

change home screen soft key labels

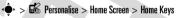

**Note:** This feature's availability depends on your service provider.

#### text layout

Set home screen text to be left justified or centered.

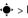

 $\mathbf{\Phi} > \mathbf{B}$  Personalise > Home Screen > Layout

#### clock view

Display an analog clock or digital time readout in the home screen.

```
\mathbf{\Phi} > \mathbf{B} Personalise > Home Screen > Clock Set
```

#### menu view

Display the main menu as icons or a text list:

 $\hat{\bullet} > \mathbb{B}$  Personalise > Main Menu > View

#### features

#### show or hide menu icons

Show or hide menu feature icons in the home screen.

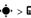

 $\mathbf{\Phi} > \mathbf{B}$  Personalise > Home Screen > Home Kevs > Icons

#### menu language

• ● > 88 Settings > 10 Initial Setup > Language

#### scroll

Set the scroll bar to stop or wrap around in menu lists:

• ◆ > 8¥ Settings > ₩ Initial Setup > Scroll

#### master reset

Reset all options except unlock code, security code, and lifetime timer

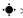

• → > 5% Settings > 11 Initial Setup > Master Reset

To reset all options, you need to enter the Security Code (000000).

#### features

#### master clear

Reset all options except unlock code, security code, and lifetime timer, and clear all user settings and entries

This option erases all user-entered information stored in your phone memory, including Contacts entries and downloaded files. Once you erase the information, it cannot be recovered. It resets all options to their factory settings except for the unlock code, security code, and lifetime timer.

• ◆ > B¥ Settings > ₩ Initial Setup > Master Clear

To reset all options, you need to enter the Security Code (000000).

## call times

Network connection time is the elapsed time from the moment you connect to your service provider's network to the moment you end the call by pressing This time includes busy signals and ringing.

The amount of network connection time you track on your resettable timer may not equal the amount of time for which you are billed by your service provider. For billing information, please contact your service provider directly.

#### features

set in-call timer

 $\rightarrow$  5% Settings > % In Call Setup > In-Call Timer

#### features

#### view call times

 $\mathbf{\Phi} > \mathbf{E}$  Recent Calls > Call Times

Scroll to Last Call, Dialled Calls, Received Calls, All Calls, or Life Time, and press Select.

#### view data times

•♠• > 🚯 Recent Calls > Data Times

#### view data volumes

🔸 > 🚯 Recent Calls > Data Volumes

## in call menu

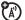

During a call you access the in call menu by pressing  $\hat{\bullet}$ .

| features                                 |
|------------------------------------------|
| access a list of available phone lines.  |
| <∲+ > My Tel Numbers                     |
| Scroll to a line and press View.         |
| mute the call                            |
| ¢ → > Mute                               |
| hold the call                            |
| ¢• > Hold                                |
| use Bluetooth                            |
| <ul> <li>◆ &gt; Use Bluetooth</li> </ul> |

## features accept a new call $\hat{\bullet}$ > New Call access list of contacts $\hat{\bullet}$ > Contacts access list of dialled calls $\mathbf{\Phi}$ > Dialled Calls access list of received calls $\hat{\bullet}$ > Received Calls access message menu $\hat{\bullet}$ > Messages setup TTY • ◆ > TTY setup

## headset

#### features

#### auto answer

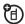

Automatically answer calls when connected to a headset:

 $\hat{\Phi} > B$  Settings > B Headset > Auto Answer

**Note:** Both mono and stereo headsets are supported for voice only.

#### change volume

Press § volume key up to increase and down to decrease the headset volume during a call.

#### features

#### network settings

View network information and adjust network settings:

 $\hat{\Phi} > B$  Settings >  $\mathbf{X}$  Network

## personal organiser

features

#### add calendar event

•♠• > 🚳 Extras > Calendar

Scroll to the desired day and press  $\ensuremath{\textit{Select}}$  , then scroll to  $[\ensuremath{\textit{New}}]$  and press  $\ensuremath{\textit{Select}}$  .

#### view calendar event

View or edit event details:

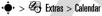

Scroll to the desired day and press Select, then scroll

to the event and press View.

#### event reminder

When an event reminder occurs, press **View** to view it. Press **Back** to dismiss it.

#### copy calendar event

Copy a datebook event to another date and/or time:

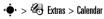

Scroll to the desired day and press Select, then scroll to the event and press  $\hat{•}$ . Scroll to Copy and press Select.

#### features

#### set alarm

#### $\boldsymbol{\cdot} \boldsymbol{\hat{\oplus}} > \boldsymbol{\textcircled{B}}$ Extras > Alarm Clock

**Note:** You can set the FM radio as your alarm device by selecting **Alert** > **Radio** from the **Alarm Clock** menu.

**Note:** To select an MP3 music file or recorded radio clip as your alarm tone, press  $\mathbf{\Phi} > \mathbb{B}$  Settings >  $\mathbb{S}$ **Ring Style** > *Style* Detail > Alarm.

# calculator Calculate numbers: ·•• > Extras > Calculator convert currency ·•• > Extras > Calculator Press ·•• , then scroll to Convert Currency and press Select.

## security

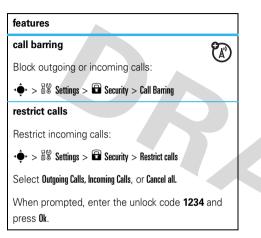

#### features

#### block list

Store phone numbers in the block list:

 $\mathbf{\Phi} > \mathbf{B}$  Settings >  $\mathbf{B}$  Security > Block List > [New entry] > Block No caller ID

Select numbers from Number, Contacts, Recent calls or Category.

#### **DTMF** tones

Your phone can send Dual Tone Multi Frequency (DTMF) tones for calling card calls or other automated touch-tone calls.

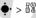

• ● > B Settings > 🔚 Initial Setup > DTMF

Select Short DTMF or Long DTMF.

#### change unlock and security codes

 $\mathbf{\Phi} > \mathbf{B}$  Settings > **Security** > New Passwords

> Unlock Code or Security Code

Note: Your phone's unlock code is originally set to 1234 or to the last four digits of your phone number. The security code is originally set to 000000.

lock PTT kev

 $\mathbf{\tilde{x}}$ 

 $\mathbf{\bullet} > \mathbf{B}$  Settings > **Security** > Lock PTT key

Select Off, 5 seconds, 10 seconds, or 30 seconds.

unlock PTT kev

(A)

 $\mathbf{\Phi} > \mathbf{B}$  Settings  $> \mathbf{\Box}$  Security  $> \mathsf{Long}$  press to unlock PTT kev

Select On or Off

## fun & games

#### features

#### manage music

Manage music and create playlists:

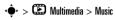

To play a sound, scroll to the music title and press Play.

To create a playlist, scroll to [New Playlist] and press Select.

Enter a playlist name and select the audio files.

Note: You may press the 🗾 key on the keypad to listen to music.

manage pictures

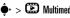

 $\mathbf{\Phi} > \mathbf{E}$  Multimedia > Pictures

To view a picture, scroll to the image and press View.

#### manage videos

♦ > Image: A second second

To view a video clip, scroll to the video clip and press **View**.

**(**A)

#### start a game or an application

 $\mathbf{\Phi} > \mathbf{\Phi}$  Games > Game, scroll to the game or application, press  $\mathbf{\Phi}$ .

Note: To access sounds or pictures stored on your microSD memory card, from the home screen, press  $\hat{\phi} > \bigoplus$  Multimedia > Pictures, Videos, or Music >  $\hat{\phi} >$ Switch Storage Devices.

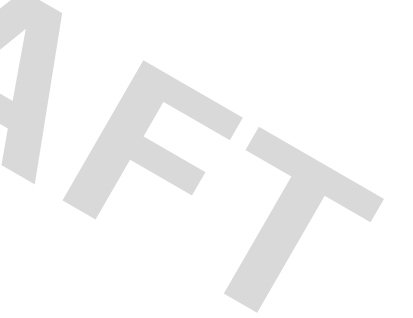

## service & repairs

If you have questions or need assistance, we're here to help.

Go to <u>www.motorola.com/consumer/support</u>, where you can select from a number of customer care options. You can also contact the Motorola Customer Support Centre at 1-800-331-6456 (United States), 1-888-390-6456 (/TDD United States for hearing impaired), or 1-800-461-4575 (Canada).

# This model wireless phone meets the government's requirements for exposure to radio waves.

Your wireless phone is a radio transmitter and receiver. It is designed and manufactured not to exceed limits for exposure to radio frequency (RF) energy set by the Federal Communications Commission (FCC) of the U.S. Government and by the Canadian regulatory authorities. These limits are part of comprehensive guidelines and establish permitted levels of RF energy for the general population. The guidelines are based on standards that were developed by independent scientific organizations through periodic and thorough evaluation of scientific studies. The standards include a substantial safety margin designed to assure the safety of all persons, regardless of age or health.

The exposure standard for wireless mobile phones employs a unit of measurement known as the Specific Absorption Rate, or SAR. The SAR limit set by the FCC and by the Canadian regulatory authorities is 1.6 W/kg.<sup>1</sup> Tests for SAR are conducted using standard operating positions accepted by the FCC and by Industry Canada with the phone transmitting at its highest certified power level in all tested frequency bands. Although the SAR is determined at the highest certified power level, the actual SAR

level of the phone while operating can be well below the maximum value. This is because the phone is designed to operate at multiple power levels so as to use only the power required to reach the network. In general, the closer you are to a wireless base station, the lower the power output.

Before a phone model is available for sale to the public in the U.S. and Canada, it must be tested and certified to the FCC and Industry Canada that it does not exceed the limit established by each government for safe exposure. The tests are performed in positions and locations (e.g., at the ear and worn on the body) reported to the FCC and available for review by Industry Canada. The highest SAR value for this model phone when tested for use at the ear is 0.21 W/kg, and when worn on the body, as described in this user guide, is 0.22 W/kg. (Body-worn measurements differ among phone models, depending upon available accessories and regulatory requirements).<sup>2</sup>

While there may be differences between the SAR levels of various phones and at various positions, they all meet the governmental requirements for safe exposure. Please note that improvements to this product model could cause differences in the SAR value for later products; in all cases, products are designed to be within the guidelines.

### Hearing Aid Compatibility with Mobile Phones

Some Motorola phones are measured for compatibility with hearing aids. If the box for your particular model has "Rated for Hearing Aids" printed on it, the following explanation applies.

When some mobile phones are used near some hearing devices (hearing aids and cochlear implants), users may detect a buzzing, humming, or whining noise. Some hearing devices are more immune than others to this interference noise, and phones also vary in the amount of interference they generate.

The wireless telephone industry has developed ratings for some of their mobile phones, to assist hearing device users in finding phones that may be compatible with their hearing devices. Not all phones have been rated. Phones that are rated have the rating on their box or a label on the box.

The ratings are not guarantees. Results will vary depending on the user's hearing device and hearing loss. If your hearing device happens to be vulnerable to interference, you may not be able to use a rated phone successfully. Trying out the phone with your hearing device is the best way to evaluate it for your personal needs.

**M-Ratings:** Phones rated M3 or M4 meet FCC requirements and are likely to generate less interference to hearing devices than phones that are not labeled. M4 is the better/higher of the two ratings.

**T-Ratings:** Phones rated T3 or T4 meet FCC requirements and are likely to be more usable with a hearing device's telecoil ("T Switch" or "Telephone Switch") than unrated phones. T4 is the better/higher of the two ratings. (Note that not all hearing devices have telecoils in them.)

Hearing devices may also be measured for immunity to this type of interference. Your hearing device manufacturer or hearing health professional may help you find results for your hearing device. The more immune your hearing aid is, the less likely you are to experience interference noise from mobile phones.

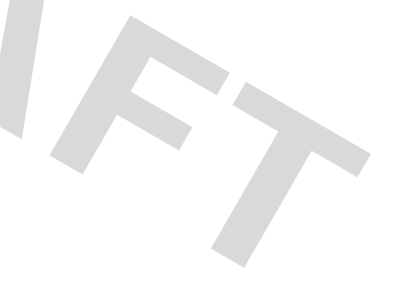

### Information from the World Health Organization

Present scientific information does not indicate the need for any special precautions for the use of mobile phones. If you are concerned, you may want to limit your own or your children's RF

exposure by limiting the length of calls or by using handsfree devices to keep mobile phones away from your head and body. Source: WHO Fact Sheet 193 Further information: <u>http://www.who.int/peh-emf</u>

### **Product Registration**

Online Product Registration:

#### direct.motorola.com/hellomoto/ Motosupport/source/registration.asp

Product registration is an important step toward enjoying your new Motorola product. Registering helps us facilitate warranty service, and permits us to contact you should your product require an update or other service. Registration is for U.S. residents only and is not required for warranty coverage.

Please retain your original dated sales receipt for your records. For warranty service of your Motorola Personal Communications Product you will need to provide a copy of your dated sales receipt to confirm warranty status.

Thank you for choosing a Motorola product. U.S. patent Re. 34,976

### Privacy and Data Security

Motorola understands that privacy and data security are important to everyone. Because some features of your mobile device may affect your privacy or data security, please follow these recommendations to enhance protection of your information:

- Monitor access—Keep your mobile device with you and do not leave it where others may have unmonitored access. Lock your device's keypad where this feature is available.
- Keep software up to date—If Motorola or a software/application vendor releases a patch or software fix for your mobile device which updates the device's security, install it as soon as possible.
- Erase before recycling—Delete personal information or data from your mobile device prior to disposing of it or turning it in for recycling. For step-by-step instructions on how to delete all personal information from your device, see the section entitled "master clear" or "delete data" in this user's guide.

Note: For information on backing up your mobile device data before erasing it, go to <u>www.motorola.com</u> and then navigate to the "downloads" section of the consumer Web page for "Motorola Backup" or "Motorola Phone Tools."

 Understanding AGPS—In order to comply with emergency caller location requirements of the FCC, certain Motorola mobile devices incorporate Assisted Global Positioning System (AGPS) technology. AGPS technology also can be used in non-emergency applications to track and monitor a user's location—for example, to provide driving directions. Users who prefer not to permit such tracking and monitoring should avoid using such applications.

If you have further questions regarding how use of your mobile device may impact your privacy or data security, please contact Motorola at **privacy@motorola.com**, or contact your service provider.

#### Drive Safe, Call Smart SM

Check the laws and regulations on the use of mobile devices and their accessories in the areas where you drive. Always obey them. The use of these devices may be prohibited or restricted in certain areas. Go to <u>www.motorola.com/callsmart</u> for more information.

Your mobile device lets you communicate by voice and data—almost anywhere, anytime, wherever wireless service is available and safe conditions allow. When driving a car, driving is your first responsibility. If you choose to use your mobile device while driving, remember the following tips:

- Get to know your Motorola mobile device and its features such as speed dial and redial. If available, these features help you to place your call without taking your attention off the road.
- When available, use a handsfree device. If possible, add an additional layer of convenience to your mobile device with one of the many Motorola Original handsfree accessories available today.

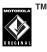

 Position your mobile device within easy reach. Be able to access your mobile device without removing your eyes from the road. If you receive an incoming call at an inconvenient time, if possible, let your voicemail answer it for you.

- Let the person you are speaking with know you are driving; if necessary, suspend the call in heavy traffic or hazardous weather conditions. Rain, sleet, snow, ice, and even heavy traffic can be hazardous.
- Do not take notes or look up phone numbers while driving. Jotting down a "to do" list or going through your address book takes attention away from your primary responsibility—driving safely.
- Dial sensibly and assess the traffic; if possible, place calls when your car is not moving or before pulling into traffic. If you must make a call while moving, dial only a few numbers, check the road and your mirrors, then continue.
- Do not engage in stressful or emotional conversations that may be distracting. Make people you are talking with aware you are driving and suspend conversations that can divert your attention away from the road.
- Use your mobile device to call for help. Dial 911 or other local emergency number in the case of fire, traffic accident, or medical emergencies.\*

- Use your mobile device to help others in emergencies. If you see an auto accident, crime in progress, or other serious emergency where lives are in danger, call 911 or other local emergency number, as you would want others to do for you.\*
- Call roadside assistance or a special non-emergency wireless assistance number when necessary. If you see a broken-down vehicle posing no serious hazard, a broken traffic signal, a minor traffic accident where no one appears injured, or a vehicle you know to be stolen, call roadside assistance or other special non-emergency wireless number.\*

<sup>\*</sup> Wherever wireless phone service is available.

## index

#### A

accessories 18 alarm clock 67 alert 39 answer a call 23 answera call setup 60 attach a number 44

#### B

backlight 41 barring incoming call 68 battery 20 charge indicator light 3 level indicator 26 remove 22 block call 68 block list 68 browser message setup 60

#### С

cable connections 56 cables 56 calculator 67 calendar copy 67 event 66 event reminder 67 view event 67 call answer 23 divert 44

#### 78 index

end 23 make 23 call a stored phone number 24 call barring incoming calls 68 outgoing calls 68 call times 64 view 64 call waiting 44 calls restrict 68 camera 51 capitalise text 29 centre kev 3 change ring alert 23 change volume 66 charge battery 22 clear 63 clear/back kev 3 clock analog 62

digital 62 codes 34, 35 colour setting 41 contacts 44, 58 create entry 58 create PTT entry 58 delete entry 58 edit entry 58 controls music library 50 convert currency 67 currency converter 67

#### D

data call volume meters 64 data times 64 date 61 delete text 34 dial a phone number 23 dialled calls 43 display 25 divert call 44 drafts folder 59 DTMF tones 68

#### E

Easy Menu 38 emergency number 45 end a call 23 end key 3, 23 event calendar 66, 67 external display 26

#### F

FM radio 48 format memory card 36

#### G

games 69 greeting 61

#### Н

handsfree speaker 34 headset 66 hearing aids 73 hold call 65 home screen 25 shortcuts 38 soft key indicators 61

in call menu 65 in call timer 64 indicator lights 3 indicators battery level 26 message 26 roaming 25, 27 signal strength 25, 26 sound & vibrate on 26 sounds loud 26 sounds soft 26 speakerphone 26 text entry mode 29 unanswered call 26 vibrate on 26 voice call 26, 27 info service setup 60 install battery 22 iTAP text entry method 30

keypad volume 60, 61

L

layout text 62 lock phone 35 lock PTT key 69

#### Μ

make a call 23 manage pictures 69, 70 manage sounds 69 master clear 63 master reset 63 memory card 19, 35, 36 format 36 memory status 60 menu 38 icons, show or hide 62 language 62 scroll 62 show icons or list 62 menu icons 38 message indicator 26 messages drafts 59 erase 60 MMS 59

quick note 60 read 59 receive 47 send 46 text message 59 text template 59 view sent message 59 Missed Calls message 44 MMS 59 music player 49 mute 65 MyMenu 39

#### Ν

navigation key 3, 25 network settings 66 new call accept 65 notepad 45

#### 0

optional feature 18

#### Ρ

passwords. See codes personal organiser 66 phone lines 65 phone number call 24 phone number store 24 phonebook 58 pictures 69, 70 Pinvin method 32 playlists 50 power key 3, 23 preset radio stations 48 PTT 45 push to talk 45

#### Q

quick text 46

#### R

radio 48

radio station sharing 49 receive a message 47 received calls 43 recent calls 43 record radio stations 48 redial 43 reminders 60, 61 remove battery 22 reset 63 restrict calls 68 return a call 44 ring alert 23 ring style, setting 39 ring volume 60 roaming indicator 25, 27

#### S

safety information 10 safety tips 76 screen saver 40 security 68 security codes 34, 69 send a message 46 send kev 3, 23 set a style 39 set alerts 39 set colour 41 set time & date 61 shortcuts 37 signal strength indicator 25, 26 **SIM 18** skin 41 soft kevs 3, 25 indicators 61 sound & vibrate on indicator 26 sounds 69 loud indicator 26 soft indicator 26 speaker 34 speakerphone automatic answer 66

speakerphone indicator 26 speed dial 42 storage 35, 36 store phone number 24 Stroke characters 31 Stroke method 30 symbol entry method 34

Т

tap text entry method 29 template 59 text delete 34 text entry 27 capitalisation 29 entry mode indicators 29 text layout 62 time 61 tips & tricks 37 turn on/off 23 U

unanswered call indicator 26 unlock code 34, 35 phone 35 unlock PTT key 69 USB cables 56 use Bluetooth 65

#### V

vibrate on indicator 26 Video camera 52 voice call indicator 26, 27 voicemail 47 message indicator 47 setup 60 volume 23 change 66 keypad 60, 61 ring 60

#### W

wallpaper 40 WebAccess 54 WHO information 74

### Ζ

Zhuyin characters 33 Zhuyin method 32

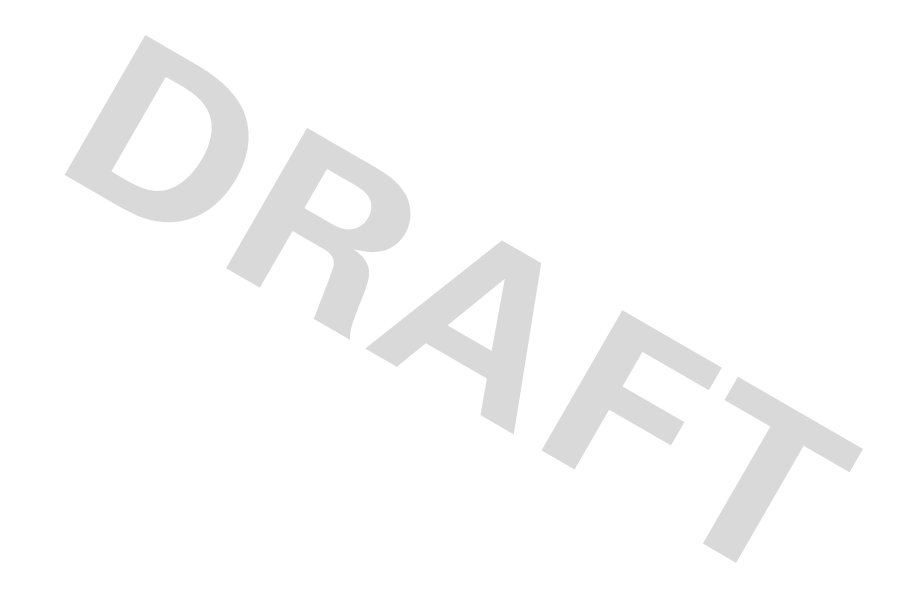

#### www.motorola.com

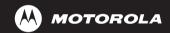

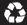

68XXXX280-A